## **Manulife** Ш

## MyMed Mobile Guide: **Finding Panel Provider**

www.manulife.com.my ManulifeMalaysia

- 
- o manulife.malaysia
	- **in** Manulife Malaysia

Log in to your MyMed account. Look for the **"Panel Provider**" section on the home screen

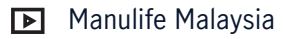

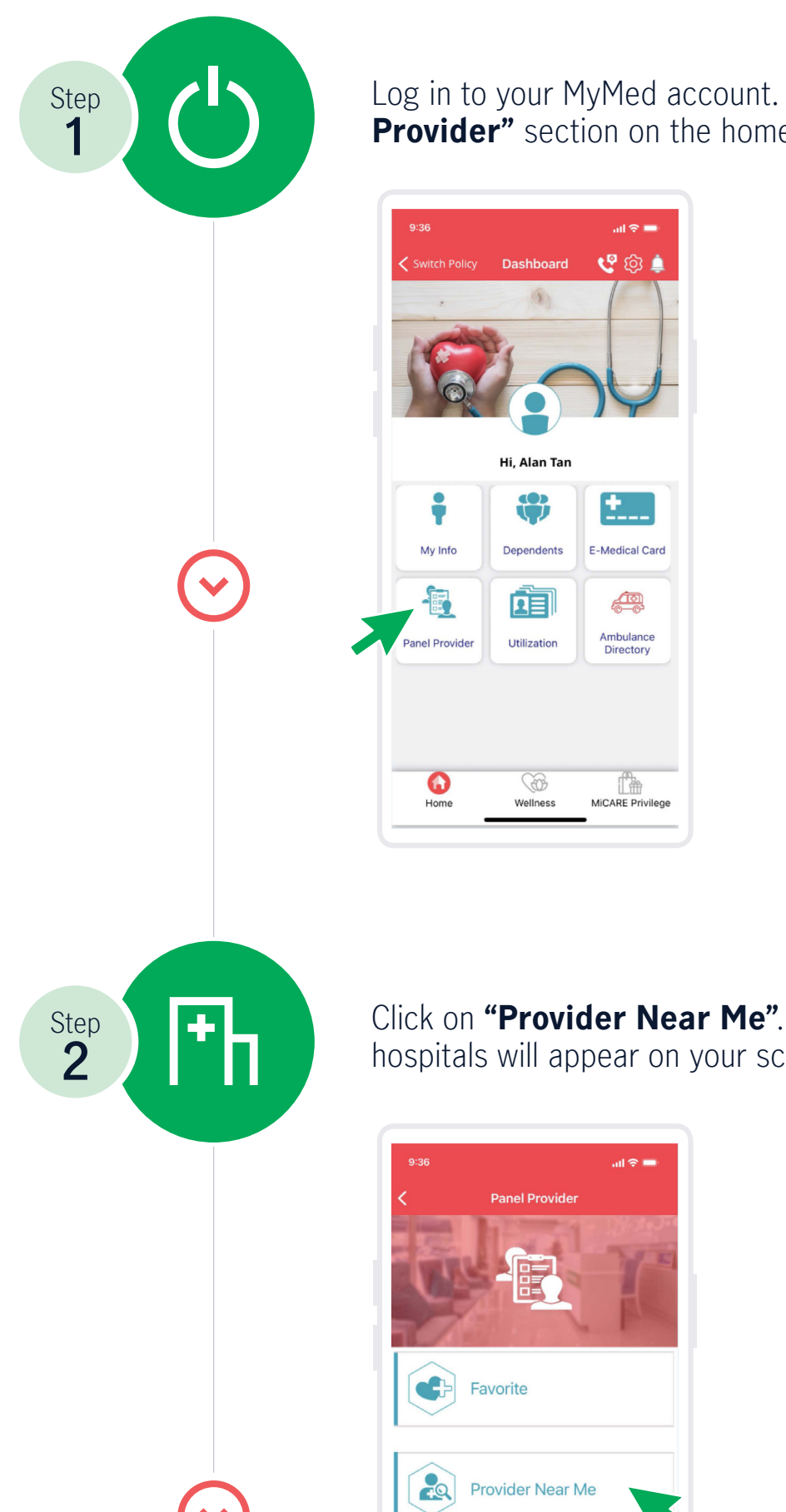

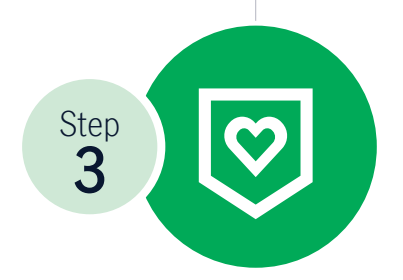

Click on **"Provider Near Me"**. A list of panel hospitals will appear on your screen

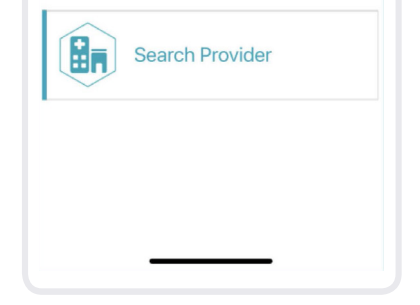

Choose your **preferred panel hospital**. You can even add the hospital as a **favourite ("Fav") for quick access** in the future

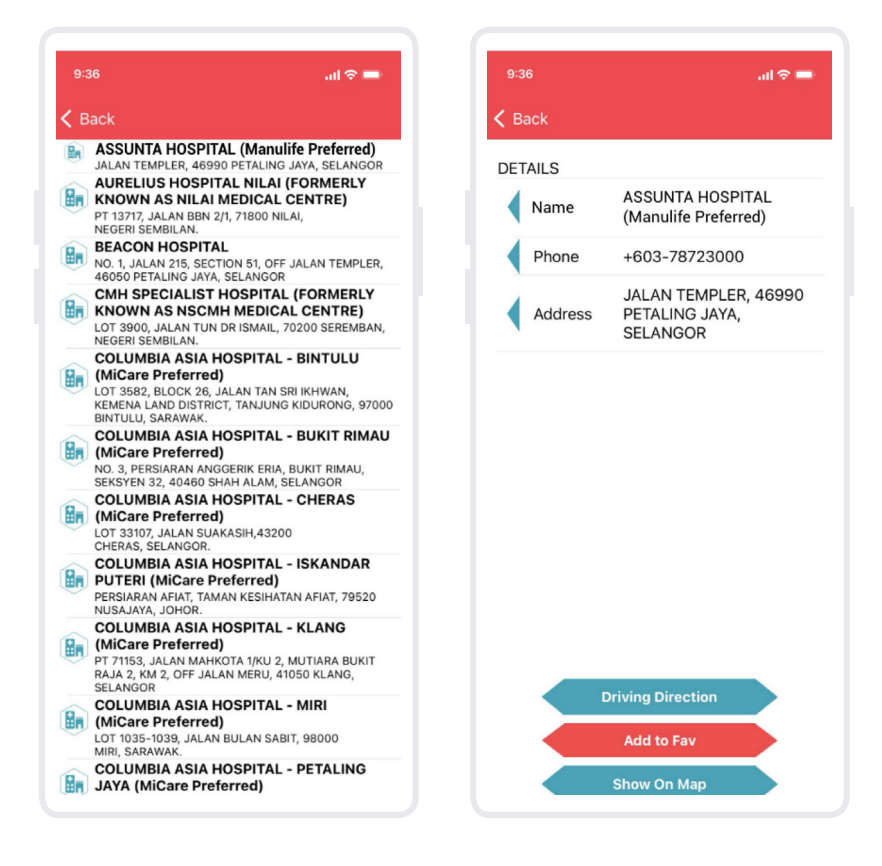

Should you encounter any issues or require further assistance, kindly contact MiCare 24/7 Hotline at **1300 88 0100**.

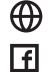